## «АРОС-Лидер 2.0». Загрузка справочника «Коэффициенты из технических частей»

- 1. Откройте программу «АРОС-Лидер 2.0».
- 2. На закладке Главная раскройте меню «Администрирование»

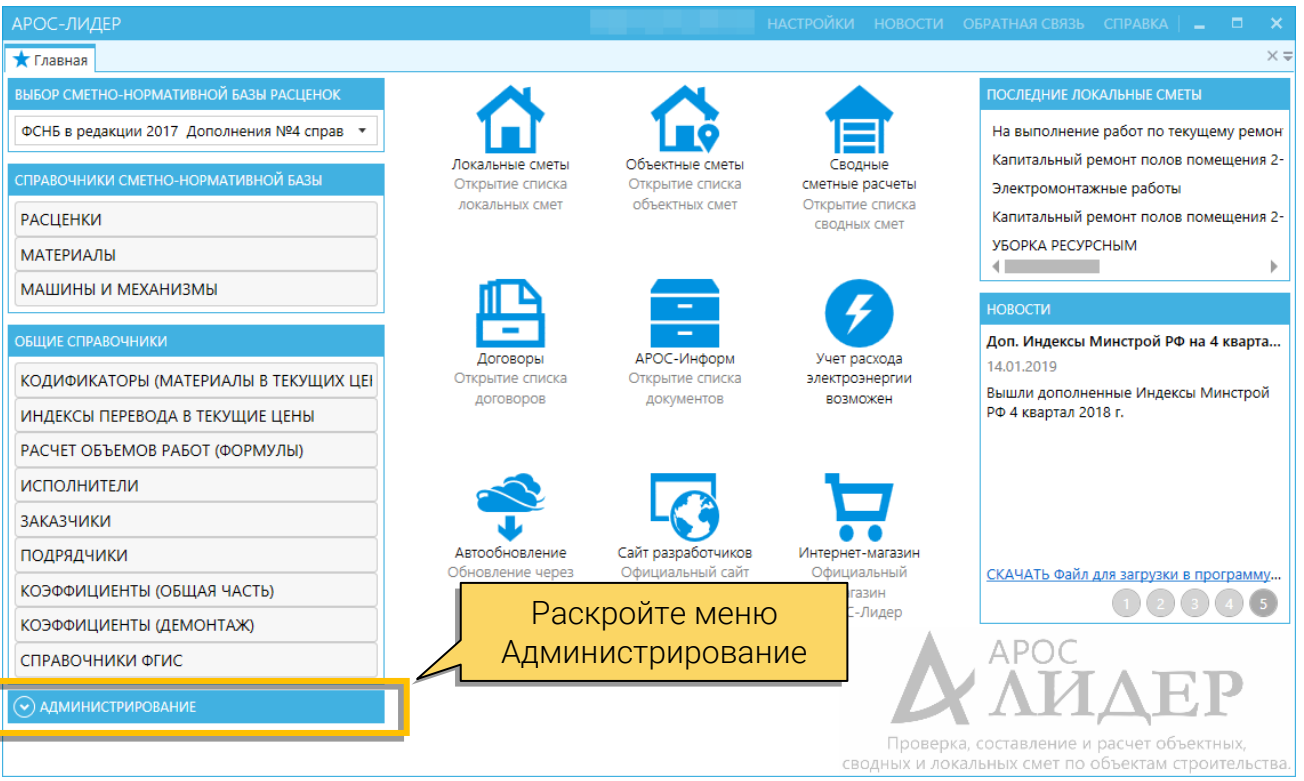

## 3. Нажмите кнопку «Загрузить коэффициенты из тех. частей»

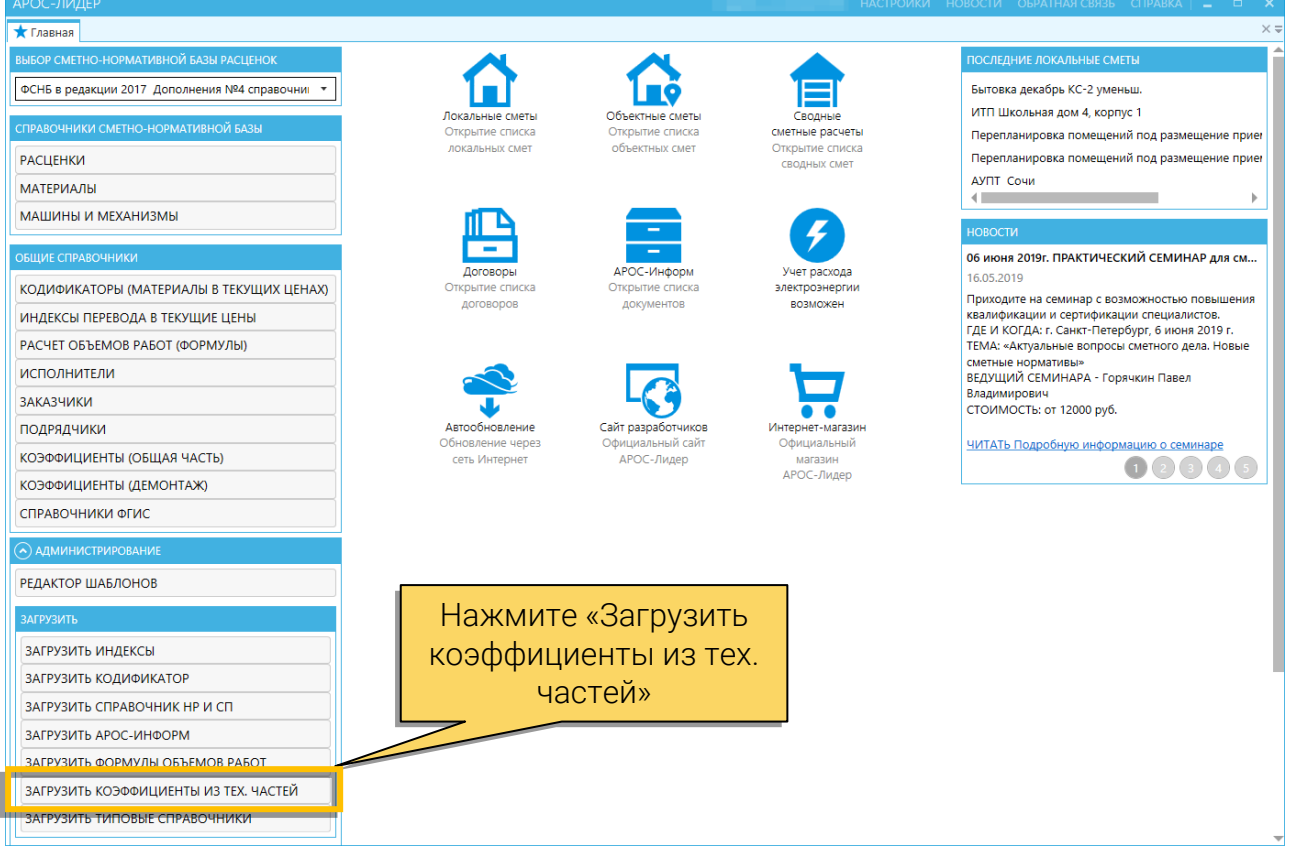

4. Выберите файл справочника «\*.cof» (где \* - наименование файла) и нажмите открыть.

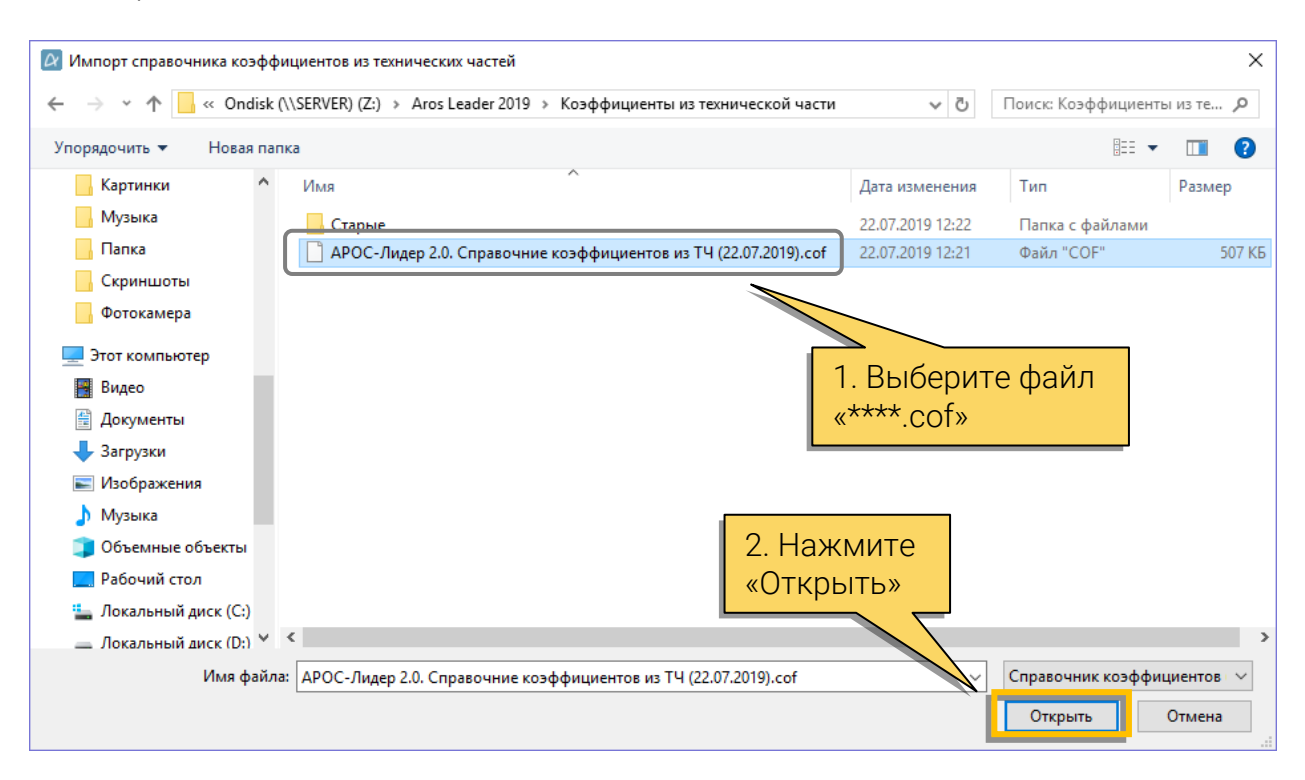

5. Выбранный файл справочника загрузится в программу. Процесс загрузки файла займёт около одной минуты.